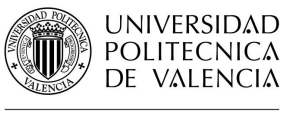

BIBLIOTECA Y DOCUMENTACIÓN CIENTÍFICA

# Guías y Ayudas

## **Citas en Scopus**

Fecha última actualización: noviembre 19 Tiempo aprox. de consulta: 10 min

**¿Necesitas conocimientos previos?**: Nociones del manejo de Scopus **Si te ha interesado, puede resultarte útil**:

- Búsqueda de referencias citadas en Web of Science
- Eliminación de autocitas en Web of Science y Scopus

**Autor/es de la guía**: Biblioteca UPV – Nuevas Tecnologías

### **Índice**

- 1. Introducción
- 2. Citas a un autor en Scopus
- 3. Citas a un artículo en Scopus

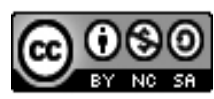

Esta obra se comparte bajo la licencia: Creative Commons Reconocimiento-NoComercial-Compartir Igual

### **INTRODUCCIÓN**

La localización del número de citas recibidas por una publicación científica se utiliza para determinar la visibilidad y relevancia de esa publicación y de la investigación que refleja. El número de citas es uno de los índices de calidad requeridos en acreditaciones, sexenios u otras convocatorias.

Las fuentes básicas para localizar citas son la Web of Science, Scopus y Google Scholar. En esta guía se desarrollo como encontrar las citas recibidas por un artículo concreto o por un autor, así como su índice h.

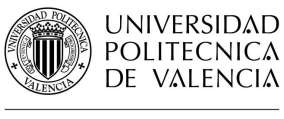

**BIBLIOTECA Y DOCUMENTACIÓN CIENTÍFICA** 

## Guías y Ayudas

#### **Citas a un autor en Scopus**

Como ejemplo se buscan las citas recibidas por el autor Vicente Botti y por el siguiente trabajo:

Giret, A., Garcia, E., & Botti, V. (2016). An engineering framework for service-oriented intelligent manufacturing systems. Computers in Industry, 81, 116-127

En Scopus en el apartado de la búsqueda por autor, se introducen el apellido, la inicial y la afiliación.

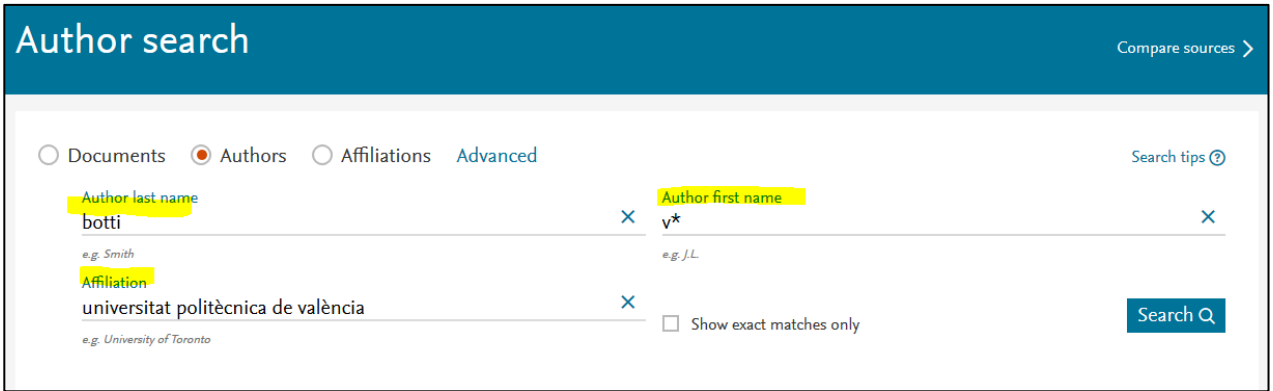

En los resultados se selecciona el registro correspondiente y se entra a *View citation overview* para acceder al informe de citas. Si aparecieran varias entradas por variaciones del nombre de autor, se seleccionaran todas las coincidentes, Scopus realizará el informe de citas conjunto.

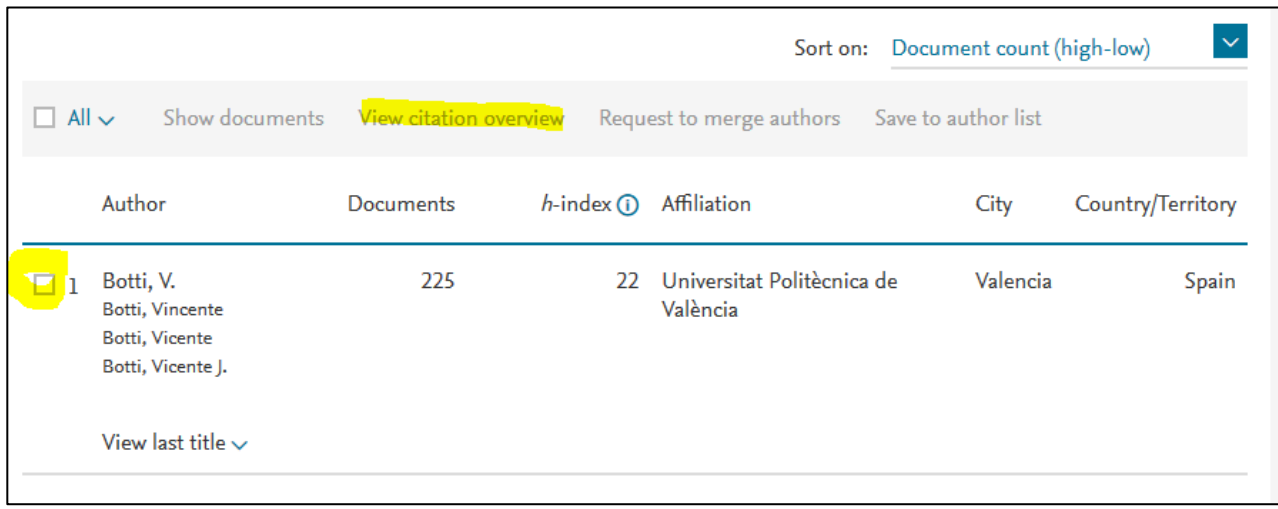

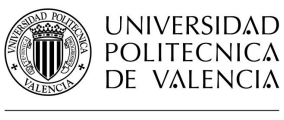

El informe ofrece el listado de los artículos del autor para un período determinado indicando el índice h del autor. También se pueden excluir las autocitas.

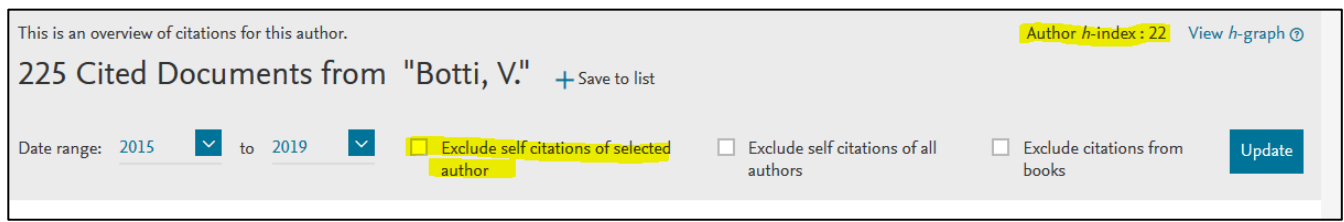

El listado de artículos ofrece cifras totales de citas en el período y por año y las correspondientes a cada artículo.

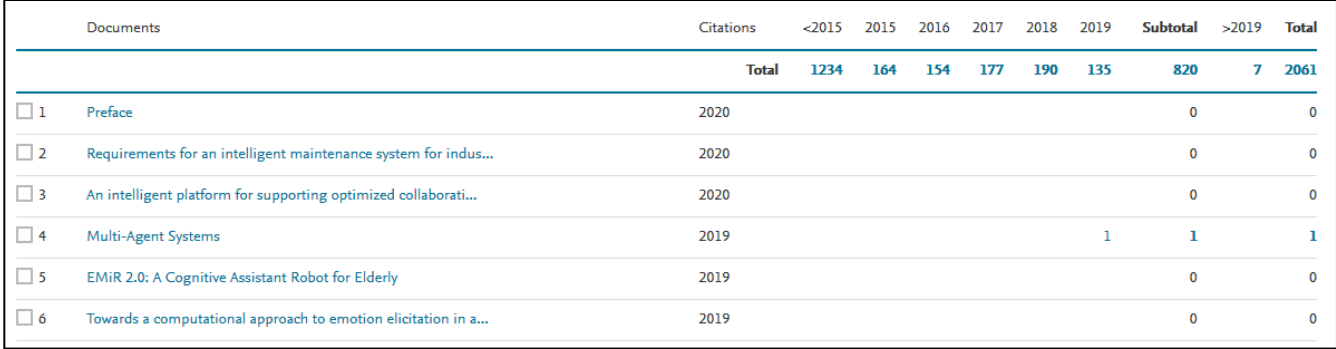

Para ver las citas recibidas de un artículo concreto se puede consultar este listado, desde el que también se puede acceder al artículo.

#### **Citas a un artículo en Scopus**

Para acceder directamente a las citas de un artículo determinado se buscará por título en el apartado *Documents.*

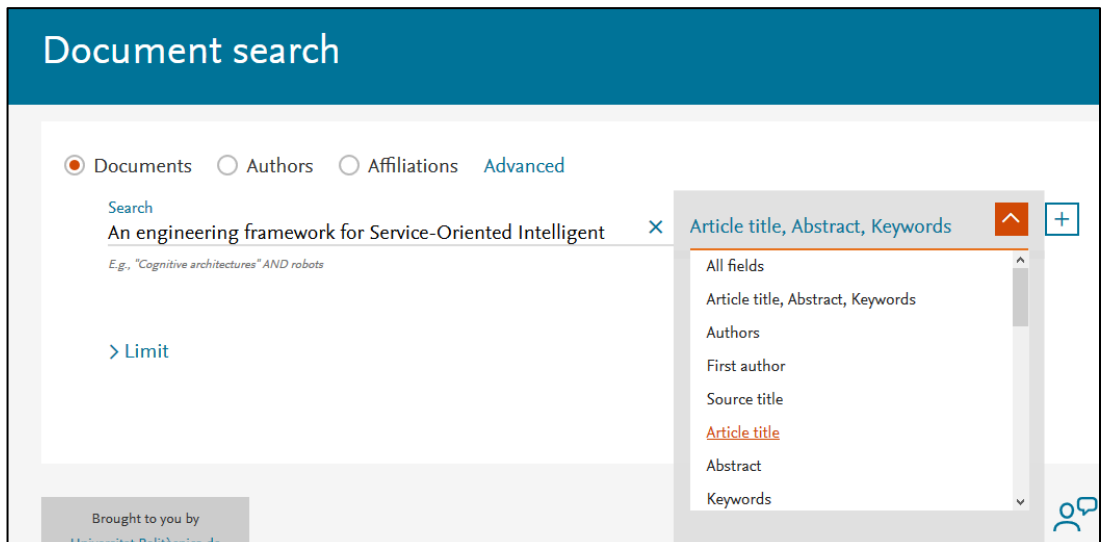

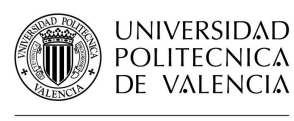

En los resultados se seleccionará el registro correspondiente y *View citation overview* para acceder al informe de citas.

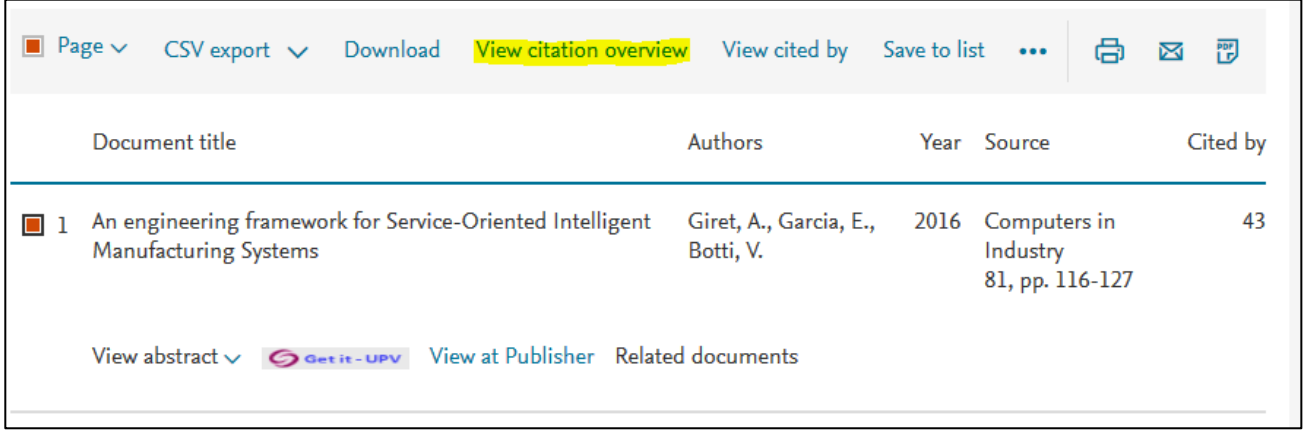

En el informe aparecerá la información del artículo un período determinado. También se pueden excluir las autocitas.

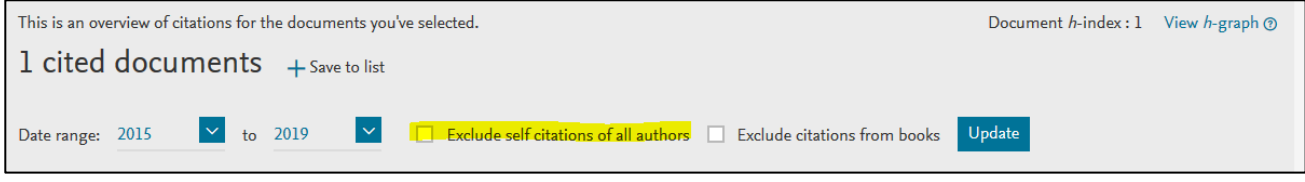

Para más información dirígete a [La Biblioteca Responde](http://www.upv.es/policonsulta/c/BG)

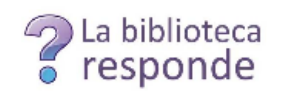